## 本校無單登帳號卻持有付費型之校友證申請者,如想使用 **WIFI** 及電子資源 **SOP** 流程說明

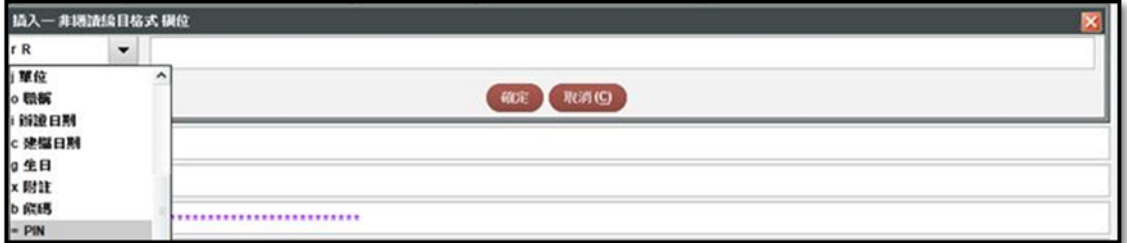

1.sierra 先建立校友的借書證帳號,並協助設定密碼(帳密一樣是採用身份證字 號)請校友到圖資處網頁‐>圖書服務‐>我的圖書館‐>借閱紀錄做第一次登入(帳 密都是採用身份證字號)

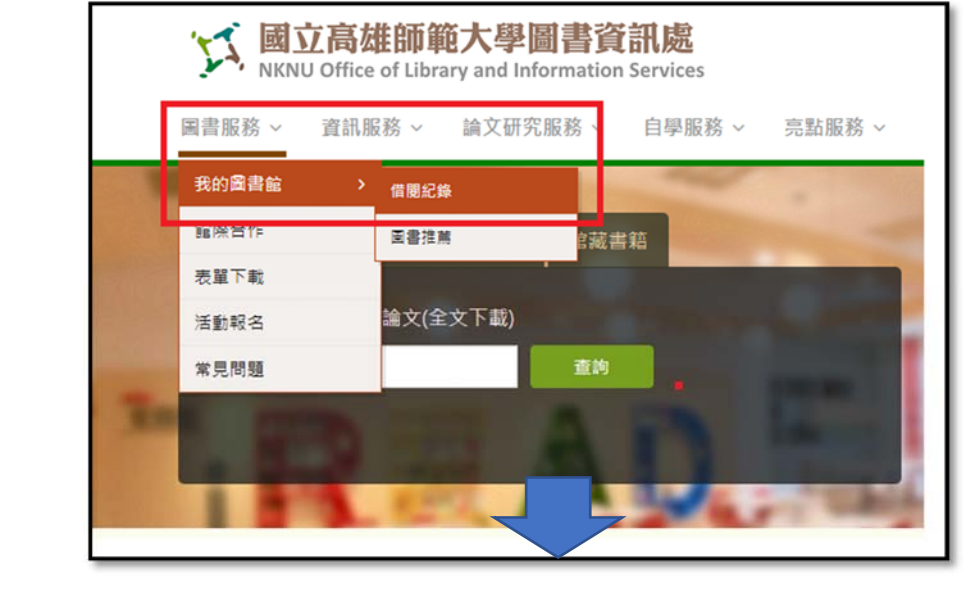

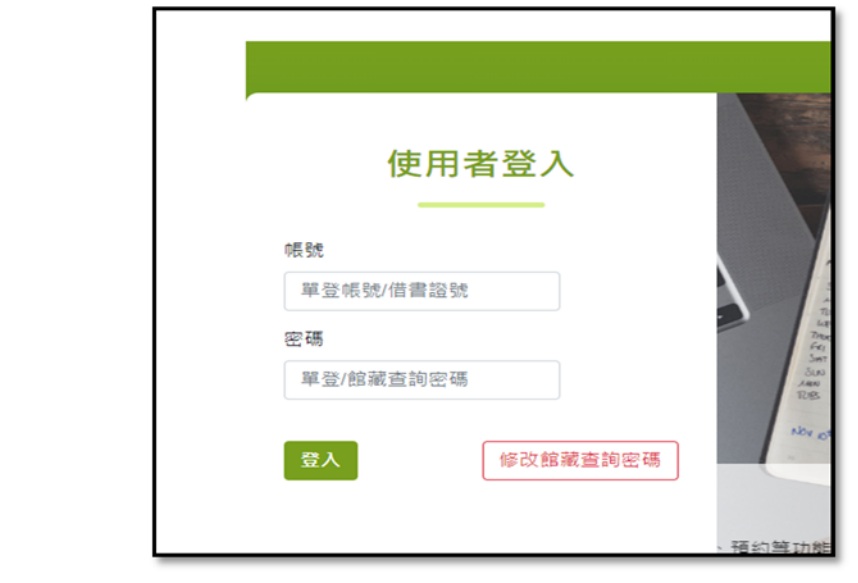

2.帳號開通後,請校友至 MAC 設備註冊網址去設定 WIFI 的 MAC 位址 圖資處網頁‐>資訊服務‐>校園網路‐>無線網路 MAC 註冊申請網址 https://acms.nknu.edu.tw/Auth/Register/

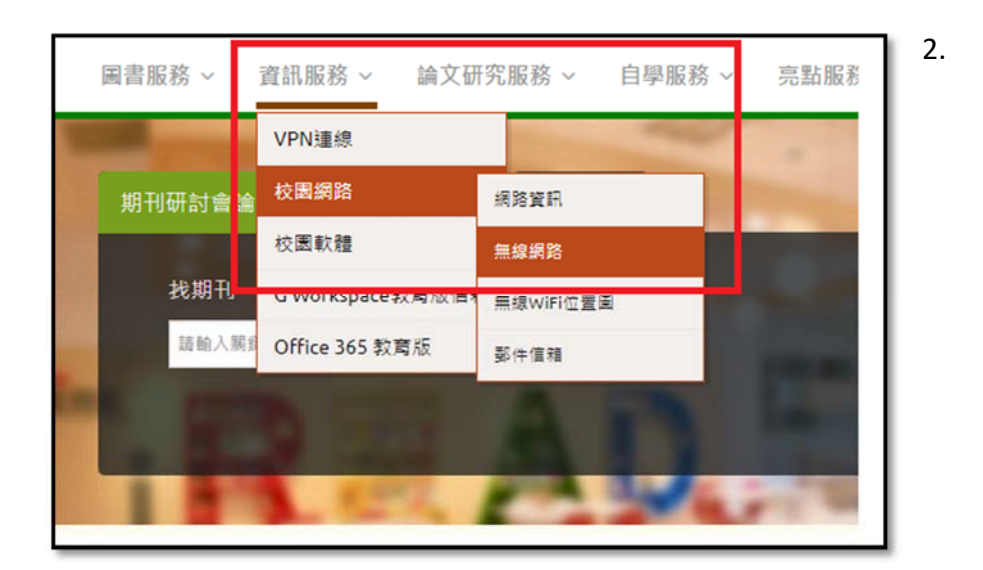

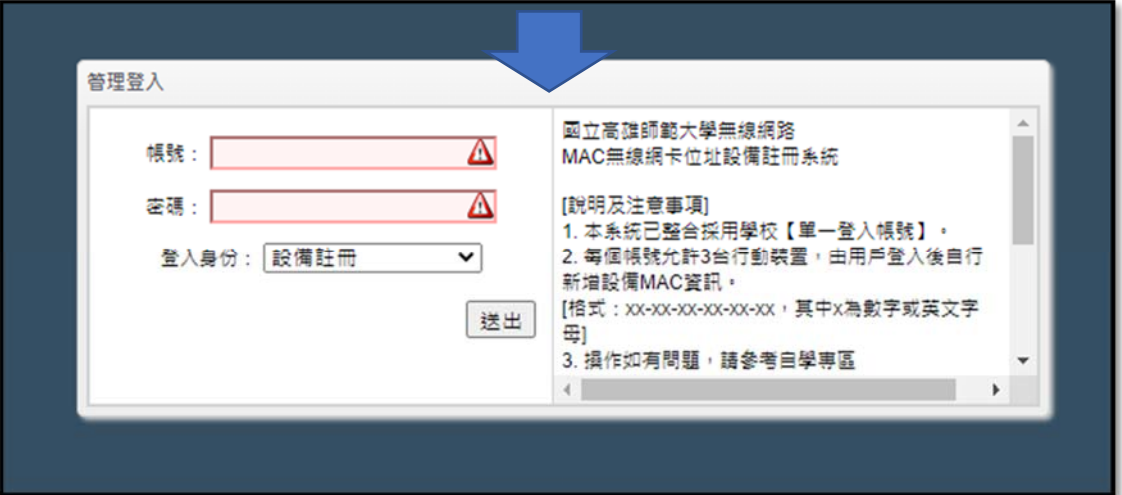

※如果上述已順利建立校友的單登帳密,校外要使用電子資源要設定 MAC 時所 登入的帳密也同樣都是使用身份證字號